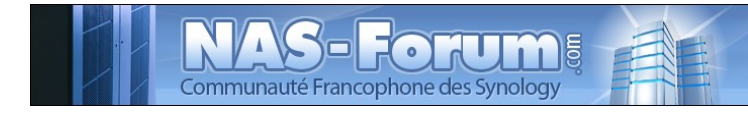

# **Synology**

# **Nas Synology CS 407 Utilisation CGI**

Ce fichier provient du site : https://padipfix.no-ip.info Auteur : nas.phil@gmail.com Création : 06/05/2008 - OpenOffice.org 3.1 Version : 4 Modification : 18/07/2009 Fichier : E:\Mes documents\tuto NAS LB\\_ Ajour \_\doc syno\revu\[tuto] syno CGI.odt Imprimer moi en recto/verso !!!!

# Table des matières

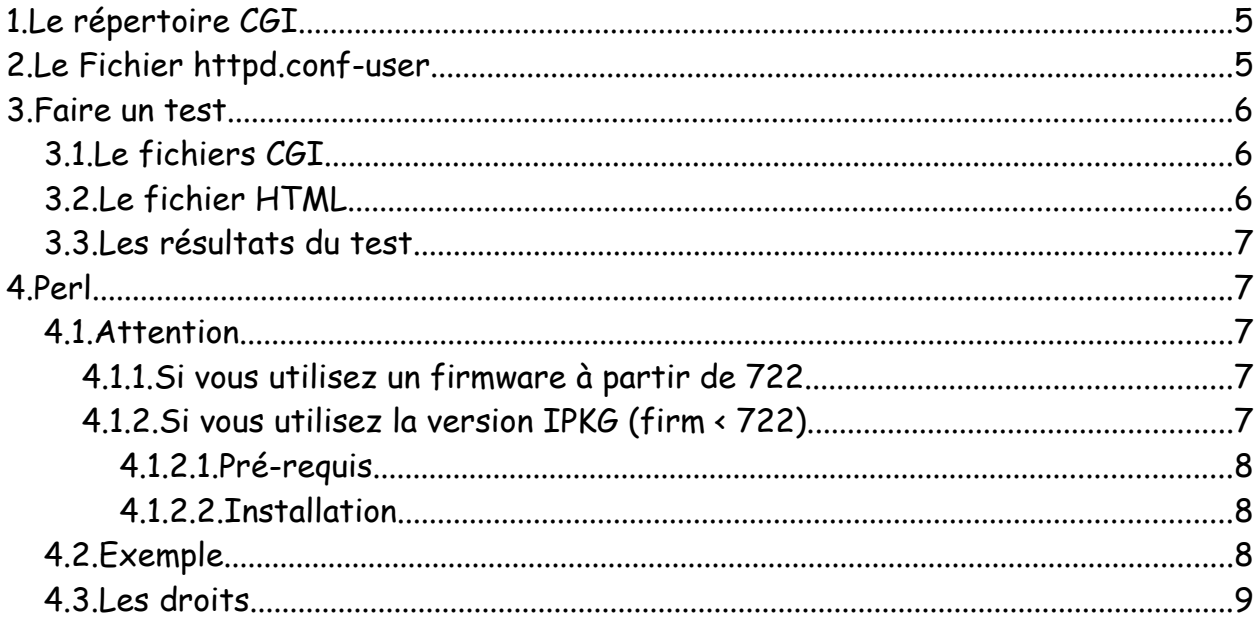

Les tests ont été effectués sur un CS407 avec le firmware 640

### **ATTENTION**

Aucune garantie de bonne fin

Sauvegardez vos données avant d'effectuer des manipulations critiques

#### En cas de doutes une question avant de commencer sur

#### [www.nas-forum.com](http://www.nas-forum.com/)

#### pourra vous éviter bien des désagrément

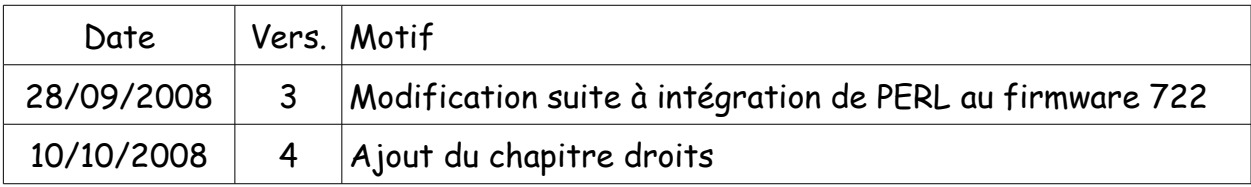

#### Licence :<http://creativecommons.org/licenses/by-nc-sa/2.0/fr/>

Vous êtes libres :

- de reproduire, distribuer et communiquer cette création au public
- de modifier cette création

Selon les conditions suivantes :

- Paternité. Vous devez citer le nom de l'auteur original de la manière indiquée par l'auteur de l'oeuvre ou le titulaire des droits qui vous confère cette autorisation (mais pas d'une manière qui suggérerait qu'ils vous soutiennent ou approuvent votre utilisation de l'oeuvre).
- Pas d'Utilisation Commerciale. Vous n'avez pas le droit d'utiliser cette création à des fins commerciales.
- Partage des Conditions Initiales à l'Identique. Si vous modifiez, transformez ou adaptez cette création, vous n'avez le droit de distribuer la création qui en résulte que sous un contrat identique à celui-ci.
- A chaque réutilisation ou distribution de cette création, vous devez faire apparaître clairement au public les conditions contractuelles de sa mise à disposition. La meilleure manière de les indiquer est un lien vers cette page web.
- Chacune de ces conditions peut être levée si vous obtenez l'autorisation du titulaire des droits sur cette oeuvre.

Rien dans ce contrat ne diminue ou ne restreint le droit moral de l'auteur ou des auteurs.

Ce tuto concerne l'utilisation des cgi avec votre serveur WEB.

# **1. Le répertoire CGI**

Création du répertoire contenant vos CGI

mkdir /usr/syno/apache/cgi-bin

C'est dans ce répertoire que l'on mettra les fichiers CGI

# **2. Le Fichier httpd.conf-user**

Le fichier se trouve ici

cd /usr/syno/apache/conf

Ouvrir le fichier httpd.conf-user avec votre editeur favoris (vi ou mieux nano si installé) et rechercher la ligne suivante

#ScriptAlias /cgi-bin/ "/usr/syno/apache/cgi-bin/"

et remplacer par

```
ScriptAlias /cgi-bin/ "/usr/syno/apache/cgi-bin/"
```
ensuite rechercher

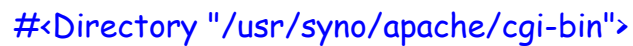

- # AllowOverride None
- # Options None
- # Order allow, deny
- # Allow from all
- #</Directory>

et remplacer par

<Directory "/usr/syno/apache/cgi-bin"> AllowOverride None Options None Order allow,deny Allow from all </Directory>

relancer le serveur apache

/usr/syno/etc/rc.d/S97apache-user.sh restart

voilà pour les changements a apporter

# **3. Faire un test**

Voici un exemple testé sur mon NAS CS407.

## *3.1. Le fichiers CGI*

Créer dans le répertoire cgi-bin le fichier mycgi.cgi contenant le script suivant :

```
#!/bin/sh
a=2h=2let "c=a+b"
echo "content-type: text/plain"
echo
echo "have a nice day...."
echo $c
```
Puis affecter lui les droits suivants

chmod 755 /usr/syno/apache/cgi-bin/mycgi.cgi

### *3.2. Le fichier HTML*

Créer le fichier html suivant et nommer le testcgi.html par exemple.

```
<html>
   <head>
      <title>essai d'un cgi</title>
   </head>
   <body>
      <form action="/cgi-bin/mycgi.cgi" method=post>
         <b>envoi le cgi</b>
         <input type=submit value=" O.K.">
      </form>
   </body>
</html>
```
copier le fichier dans le répertoire Web du syno, ou un répertoire de travail contenu dans Web

## *3.3. Les résultats du test*

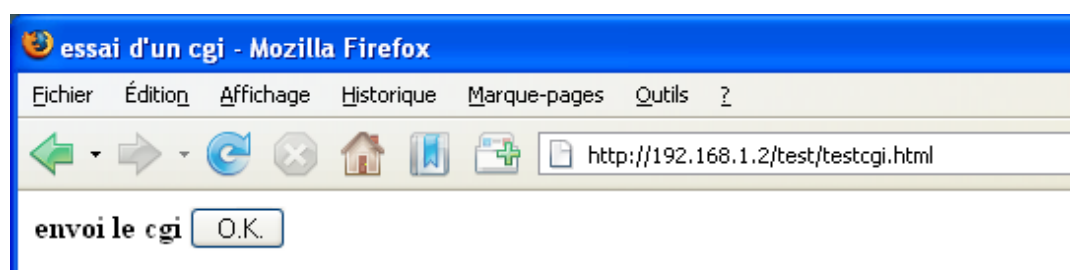

voilà le résultat de l'appel du fichier testcgi.html

et lorsque l'on clique sur le bouton OK......

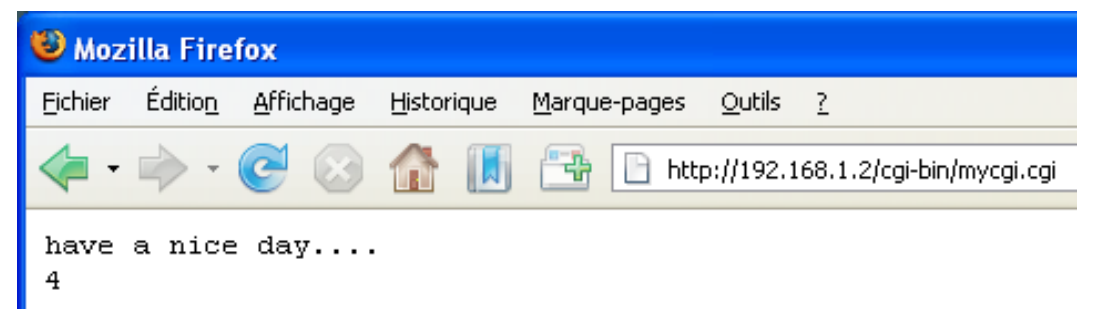

on a l'affichage suivant.

Le script cgi a bien été exécuté (un simple script SH)

## **4. Perl**

**A partir du firmware 722 l'installation de perl n'est plus nécessaire.**

### *4.1. Attention*

La première ligne du script indique l'emplacement des binaires Perl.

### **4.1.1. Si vous utilisez un firmware à partir de 722.**

La ligne première ligne du script doit être :

#!/usr/bin/perl

### **4.1.2. Si vous utilisez la version IPKG (firm < 722).**

Si vous utilisez une version inférieur du firmware 722 ou si vous avez (malgré un firmware supérieur à 722) installé la version ipkg, sur le NAS Synology.

La ligne première ligne du script doit être :

#!/opt/bin/perl

#### *4.1.2.1. Pré-requis*

Pour exécuter des scripts Perl avec un firmware inferieur à 722 vous aurez besoin d'installer Perl sur votre Syno.

Pour installer Perl sur votre NAS Synology, je pars du principe que IPKG est déjà présent.

#### *4.1.2.2. Installation*

Ouvrir une session TELNET en root

Puis

ipkg install perl

CS407> ipkg install perl Installing perl (5.8.8-20) to root... Downloading http://ipkg.nslu2-linux.org/feeds/optware/syno-x07/cross/unstable/perl\_5.8.8- 20\_arm.ipk Installing libdb (4.2.52-3) to root... Downloading http://ipkg.nslu2-linux.org/feeds/optware/syno-x07/cross/unstable/libdb\_4.2.52- 3\_arm.ipk Installing gdbm (1.8.3-2) to root... Downloading http://ipkg.nslu2-linux.org/feeds/optware/syno-x07/cross/unstable/gdbm\_1.8.3- 2\_arm.ipk Configuring gdbm Configuring libdb Configuring perl Successfully terminated. CS407>

voilà Perl est installé.

Vous pouvez commencer à écrire vos scripts Perl que vous mettrez dans le répertoire créé au début du tuto.

## *4.2. Exemple*

Créer un fichier ou hello.pl avec nano par exemple

copier ses lignes

```
#!/opt/bin/perl
print "Content-type: text/html\n\n";
print "<H1>Hello World</H1>\n";
```
sauvegarder le fichier dans /usr/syno/apache/cgi-bin/

appliquer les droits d'exécution

chmod 755 /usr/syno/apache/cgi-bin/hello.pl

Puis dans votre navigateur

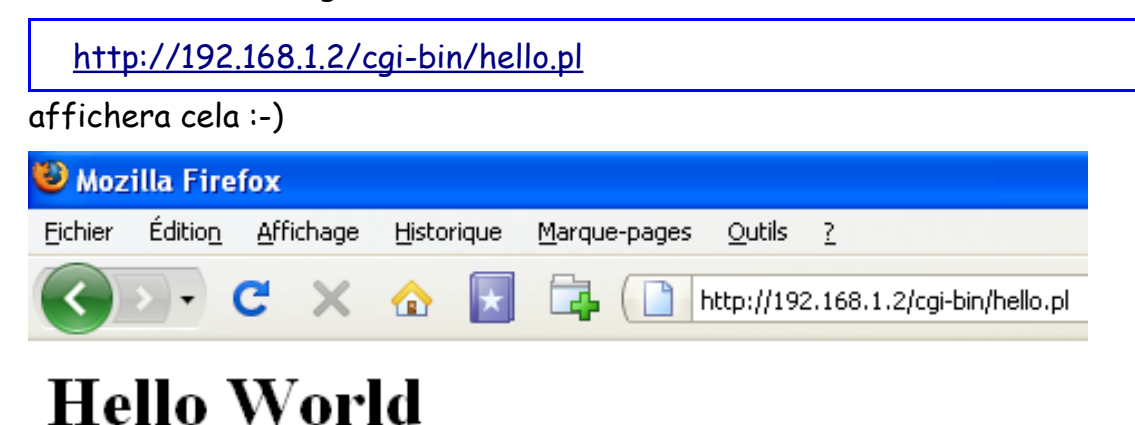

#### *4.3. Les droits*

Le répertoire cgi-bin 755

Un script contenu dans cgi-bin doit avoir CHMOD755

Si votre CGI doit écrire dans un répertoire, ce répertoire doit avoir un CHMOD 777

Un fichier de donnée dans lequel votre CGI écrit les droits sont 666